#### Laboratorio di Informatica di Base Progetto Tandem 2007/2008

Docente: *Carlo Drioli*

Andrea Colombari, Carlo Drioli e Barbara Oliboni

Lucidi a cura di

[\(colombari@sci.univr.it](mailto:colombari@sci.univr.it) [drioli@sci.univr.it](mailto:drioli@sci.univr.it) [oliboni@sci.univr.it\)](mailto:oliboni@sci.univr.it)

# Procedure (script)

*Testo di riferimento:* **V. Manca "Metodi Informazionali" Bollati Boringhieri**

## Procedure shell (shell script)

- Vengono usate nei programmi che interagiscono con il sistema operativo
	- Esempio: per semplificare le operazioni di installazione e /o configurazione di pacchetti software
- Il linguaggio shell comprende:
	- variabili locali e d'ambiente
	- operazioni di lettura/scrittura
	- strutture per il controllo del flusso di esecuzione: sequenziale, decisionale e iterativa
	- richiamo di funzioni con passaggio di parametri

## Creare una procedura (script)

- Una **procedura o script**, non è altro che un file di testo contenente una serie di istruzioni e comandi da far interpretare/eseguire alla shell.
- I seguenti passi sono necessari per creare ed eseguire uno script:
	- Elaborare lo script all'interno di un file di testo, che chiamiamo MIO\_SCRIPT, mediante un elaboratore di testi (es: joe MIO\_SCRIPT)
	- Una volta creato lo script, settare i permessi per la sua esecuzione (es: **chmod +x MIO\_SCRIPT)**
	- Far interpretare lo script alla shell. Per fare ciò, supposto che il nome del file contenente lo script sia **script**, si scrive:

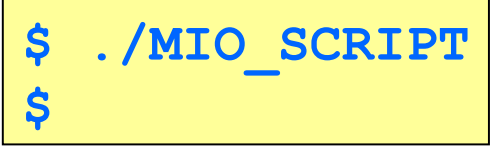

# Creare una procedura (script) (2)

- Il "**./**" davanti al nome serve per specificare il fatto che lo script si trova all'interno della cartella corrente.
- Se la directory corrente è nella variabile d'ambiente PATH, allora per eseguire lo script possiamo scrivere semplicemente:

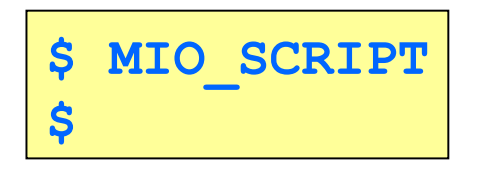

## Esempio di script

 Come primo esempio, vediamo uno script per scrivere sul terminale video la scritta "Ciao Mondo" avendo cura precedentemente di ripulire lo schermo. Creiamolo con **cat**:

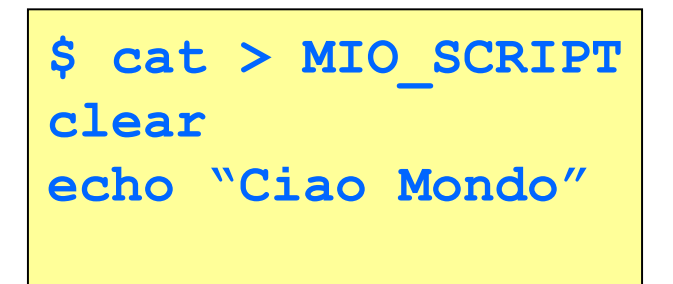

 A questo punto premendo CTRL+C si interrompe il **cat** e quanto inserito sullo standard input verrà trasferito sul file MIO\_SCRIPT.

```
cat MIO_SCRIPT
 lear
echo "Ciao Mondo"
```

```
IndreaCnyx
```
## Esempio di script (2)

 Ora facendo **ls –l** si può notare che i permessi di esecuzione mancano:

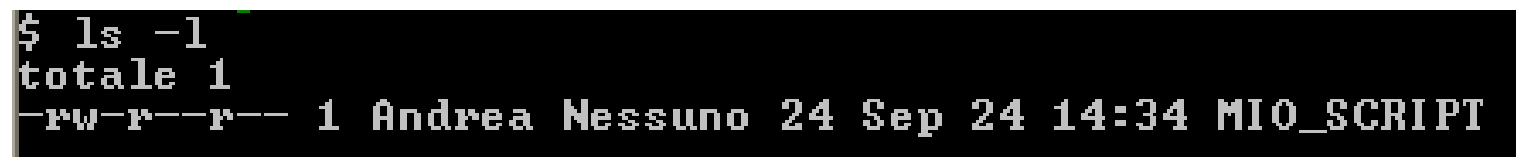

 E' quindi necessario cambiare i permessi per poter eseguire lo script. Usiamo allora **chmod** per aggiungere il permesso di esecuzione e rifacciamo **ls -l**, si vedrà:

```
Andrea<mark>e</mark>nyx "
 chmod +x MIO_SCRIPT
ndrea@nyx
  ll se lle
totale 1
 rwxr-xr-x 1 Andrea Nessuno 24 Sep 24 14:34 MIO_SCRIPT
```
## Esempio di script (3)

A questo punto è possibile eseguire lo script:

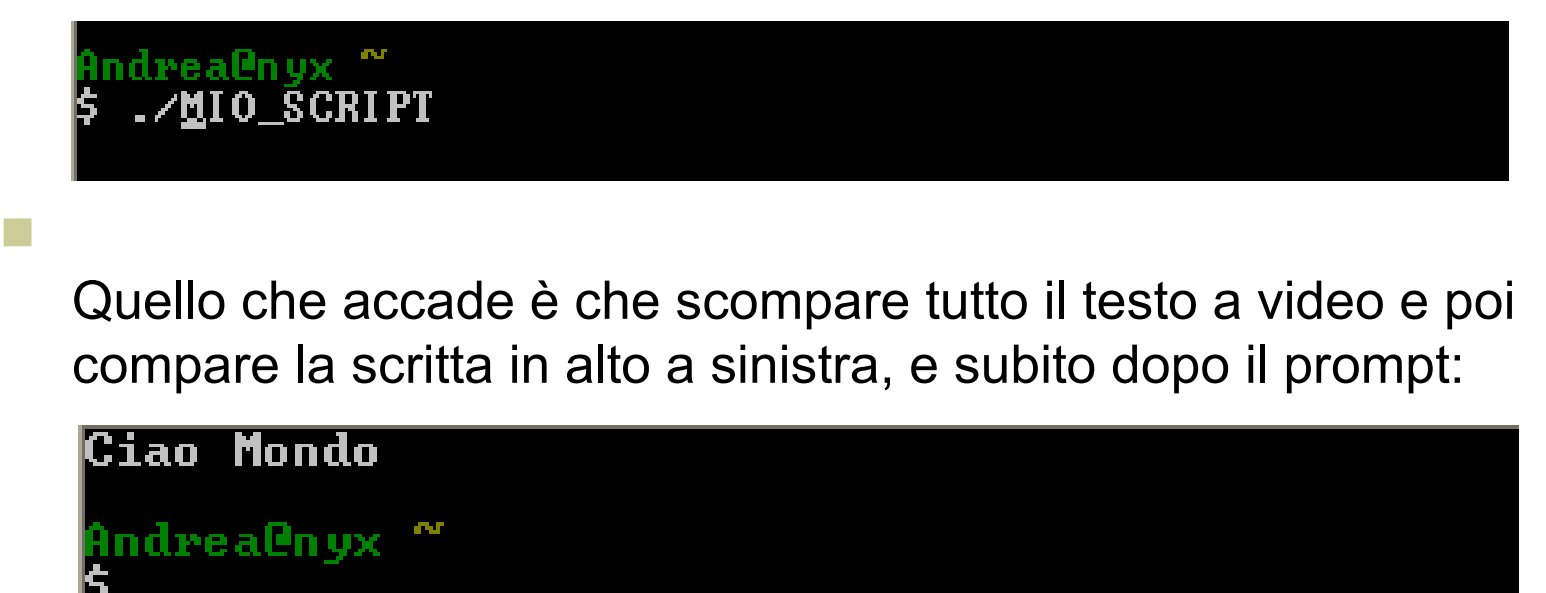

## Script per inizializzare l'ambiente

- L'utente può personalizzare le operazioni di inizializzazione dell'ambiente effettuate dal sistema ad ogni connessione.
- Ad ogni connessione la shell esegue una procedura.
	- La **bash** controlla nella home dell'utente la presenza del file .**bash\_profile** e:
		- se esiste ne esegue tutte le righe
		- se non esiste la **bash** cerca nella home dell'utente il file .**profile** e se esiste ne esegue tutte le righe
- Quindi, personalizzando tale script è possibile personalizzare il proprio ambiente di lavoro.

## Script per inizializzare l'ambiente (2)

#### Un esempio di .bash profile

```
# aggiunge al PATH la directory /etc e la directory
# bin contenuta nella propria home
PATH=$PATH:/etc:$HOME/bin
```
**# crea la variabile MAIL, o se esiste la rimpiazza, # inserendovi la direcory mail presente nella propria home MAIL=\$HOME/mail**

```
# imposta il prompt personalizzato con il nome utente
PS1=${LOGNAME}"> "
```

```
# directory contenente le mie lettere
MIE_LETTERE=$HOME/lettere
export MIE_LETTERE
```

```
# creazione di un alias del comando rm in modo che venga 
# eseguito sempre con l'opzione –i
alias rm="rm –i"
```
# Script per inizializzare l'ambiente (3)

- Si noti che il carattere **#** è utilizzato per inserire dei **commenti**, cioè testo che non viene interpretato dalla shell ma che serve al programmatore per rendere più chiaro il proprio codice.
- Il **prompt** può essere personalizzato grazie all'impostazione della variabile **PS1**. Alcuni pattern utilizzabili:
	- **"** "\u": visualizza il nome utente.
	- **"** "\h": visualizza il nome della macchina (hostname).
	- **"** "\w": visualizza il percorso di dove vi trovate.
	- In generale è possibile usa l'output di un qualsiasi comando con la notazione **"\$(comando [opzioni] [argomenti])"**. Per esempio, è possibile inserire l'ora, i minuti e i secondi sfruttando il comando **date**:

```
"$(date +%H:%M:%S)"
```
#### Il comando **read**

 Il comando **read** legge una riga da standard input fino al ritorno a capo e assegna ogni parola della linea alla corrispondente variabile passata come argomento

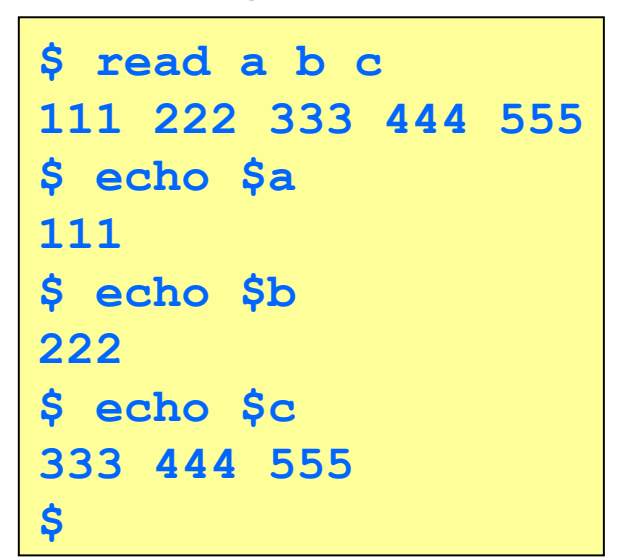

 Il carattere separatore è contenuto nella variabile **IFS** che per default contiene lo spazio

#### Uso di **read** in una procedura

 Esempio: File **prova\_read**

```
echo ″dammi il valore di x″
read x
echo ″dammi il valore di y″
read y
echo ″x ha valore″ $x
echo ″y ha valore″ $y
```

```
$ sh prova_read
dammi il valore di x
15
dammi il valore di y
ottobre
x ha valore 15
y ha valore ottobre
$
```
## Uso degli apici

 Una stringa racchiusa tra apici singoli non subisce espansione

```
$ echo ′*$HOME*′
*$HOME*
```
 Una stringa racchiusa tra apici doppi subisce l'espansione delle sole variabili

```
$ echo ″*$HOME*″
*/home/pippo*
```
 Una stringa racchiusa tra apici singoli rovesciati viene interpretata come comando

```
$ lista=`ls -la`
$ echo $lista
Cartella1 Cartella2 file1.txt ….
```
# Uso degli apici (2)

 Un apice singolo o doppio può essere racchiuso tra apici sole se preceduto dal carattere \

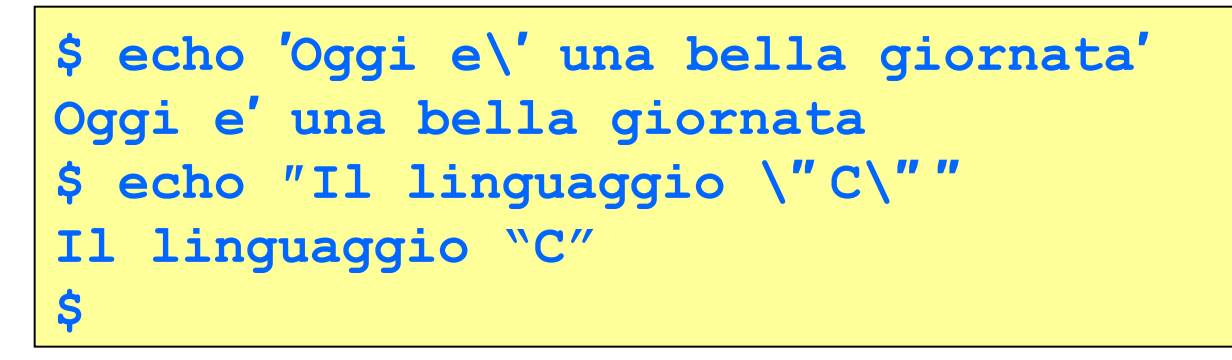

 Un apice può essere passato come argomento di un comando sole se preceduto dal carattere \

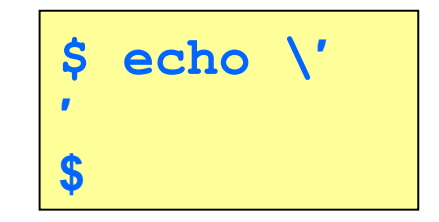

### Parametri posizionali

- Valori passati alle procedure come argomenti sulla riga di comando
- Gli argomenti devono seguire il nome della procedura ed essere separati da almeno uno spazio
- Esempio: File **posizionali**

```
echo nome della procedura ″[$0]″
echo numero di parametri ″[$#]″
echo parametri ″[″ $1 $2 $3 $4 $5 ″]″
```

```
$ ./posizionali uno due tre
nome della procedura [./posizionali]
numero di parametri [3]
parametri [ uno due tre ]
$
```
#### Variabili **\$\*** e **S@**

- La variabile **\$\*** contiene una stringa con tutti i valori dei parametri posizionali
- **La variabile \$@** contiene tante stringhe quanti sono i valori dei parametri posizionali
- **Esempio: File argomenti**

**./posizionali ″\$\*″ ./posizionali ″\$@″**

```
$ ./argomenti uno due tre
nome della procedura [./posizionali]
numero di parametri [1]
parametri [ uno due tre ]
nome della procedura [./posizionali]
numero di parametri [3]
parametri [ uno due tre ]
$
```
## Calcoli

- La bash consente di valutare espressioni aritmetiche
- Le espressioni vengono considerate come se fossero racchiuse tra doppi apici, quindi le variabili vengono espanse prima dell'esecuzione dei calcoli
- Il risultato viene tornato come stringa

```
 Formati ammessi:
                $((espressione_aritmetica))
                $[espressione_aritmetica]
                $(expr espressione_aritmetica)
```
**'expr espressione\_aritmetica'**

Esempio:

```

$ echo $(($b * 3))
21
$
```
# Calcoli (2)

- In realtà **expr** è un comando che prende in input una espressione e restituisce il risultato del computo su standard output. Per usarlo in uno script bisogna che sia eseguito incapsulandolo all'interno di **\$( )** oppure **` `**
	- Esempi di **expr** come comando da linea:

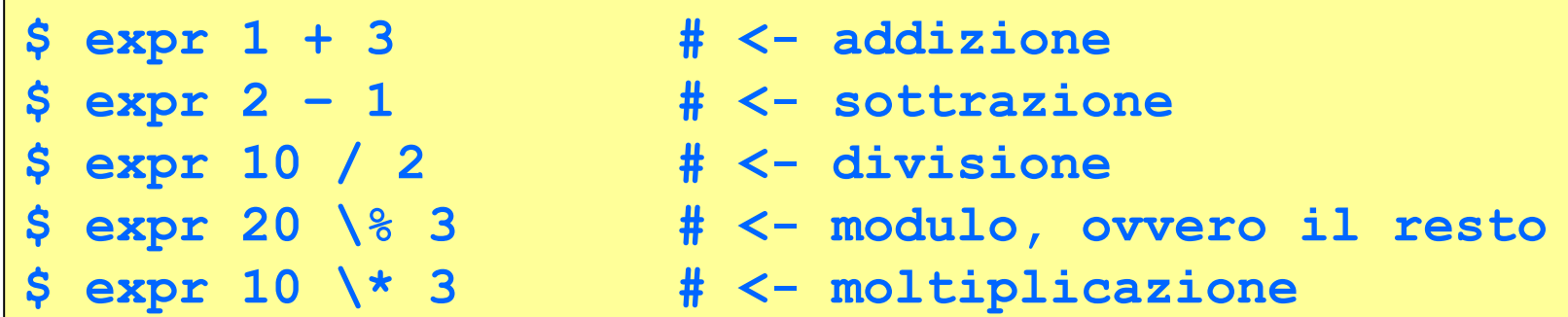

 Esempi di **expr** il cui risultato è usato da un altro comando:

**\$ echo `expr 6 + 3` # <- stampa il risultato \$ echo \$(expr 6 + 3) # <- stampa il risultato**

### Codice di uscita di un comando

Numero intero positivo compreso tra 0 e 255

- Il codice di uscita è 0 se il comando svolge correttamente i propri compiti
- Il codice di uscita è diverso da 0 altrimento
- Il codice di uscita dell'ultimo comando lanciato dalla shell viene memorizzato nella variabile speciale **\$?**

```
 Esempio:
```

```
$ ls –l frase
-rw-r--r-– 1 pippo stud 332 Feb 23 17:40 frase
$ echo $?
0
 $ ls –l canzone
ls: canzone: No such file o directory
$ echo $?
1
```
#### Lista di comandi

- Gruppo di comandi che la shell esegue in sequenza
- Connessione di comandi incondizionata
	- Tutti i comandi della lista vengono sempre eseguiti (a meno della terminazione della procedura)
	- Comandi su righe differenti o separati da **;**

**comando1; comando2; …**

Connessione di comandi condizionata

Operatori **&&** e **||**

**comando1 && comando2 comando1 || comando2**

## Operatori **&&** e **||**

#### **comando1 && comando2**

**comando2** viene eseguito se e solo se **comando1** restituisce un codice di uscita uguale a 0

#### **comando1 || comando2**

**comando2** viene eseguito se e solo se **comando1** restituisce un codice di uscita diverso da 0

 Supponedo esista il file di testo **frase** contenente la frase "Il sole splende", accade che:

```
$ grep sole frase && echo ″ -->frase contiene ′sole′″
Il sole splende.
-->frase contiene ′sole′
$ grep luna frase || echo ″ -->frase non contiene ′luna′″
-->frase non contiene ′luna′
$
```
# Operatori **&&** e **||** (2)

- La shell scandisce sempre tutti i comandi, ma condiziona l'esecuzione verificando il codice di uscita
- **Esempio:**

```
$ grep luna frase && 
> echo ″ -->frase contiene ′luna′″ ||
> echo ″ -->frase non contiene ′luna′″
-->frase non contiene ′luna′
$
```
#### Costrutti del linguaggio di shell

- Le strutture per il controllo del flusso sono di due tipologie:
	- I costrutti di **alternativa** che permettono di fare delle scelte in base a delle condizioni: **if … then … fi** (e sue varianti) e **case … esac**.
	- I costrutti iterativi o **cicli** che permettono di ripetere delle azioni per un certo numero di volte. Tale numero può essere fisso o dipendere da delle condizioni che ne determinano lo stop: **for … do … done, while … do … done e until … do … done**.

### Costrutti del linguaggio di shell: *if … then … fi*

- Il flusso di esecuzione può essere regolato in base alla valutazione di una CONDIZIONE: se essa si verifica eseguo un qualche comando altrimenti non viene fatto nulla.
- **La sintassi è la seguente:**

```
if CONDIZIONE
   then 
     COMANDO
fi
```
#### Esempio:

```
# Script per visualizzare un file 
cat $1
if [ $? –eq 0 ]
   then
     echo $1 ", file trovato e visualizzato"
fi
```
Costrutti del linguaggio di shell: *if … then … fi (2)*

- Il flusso di esecuzione può essere regolato in base alla valutazione di una CONDIZIONE: se essa si verifica eseguo un qualche comando altrimenti non viene fatto nulla.
- **La sintassi è la seguente:**

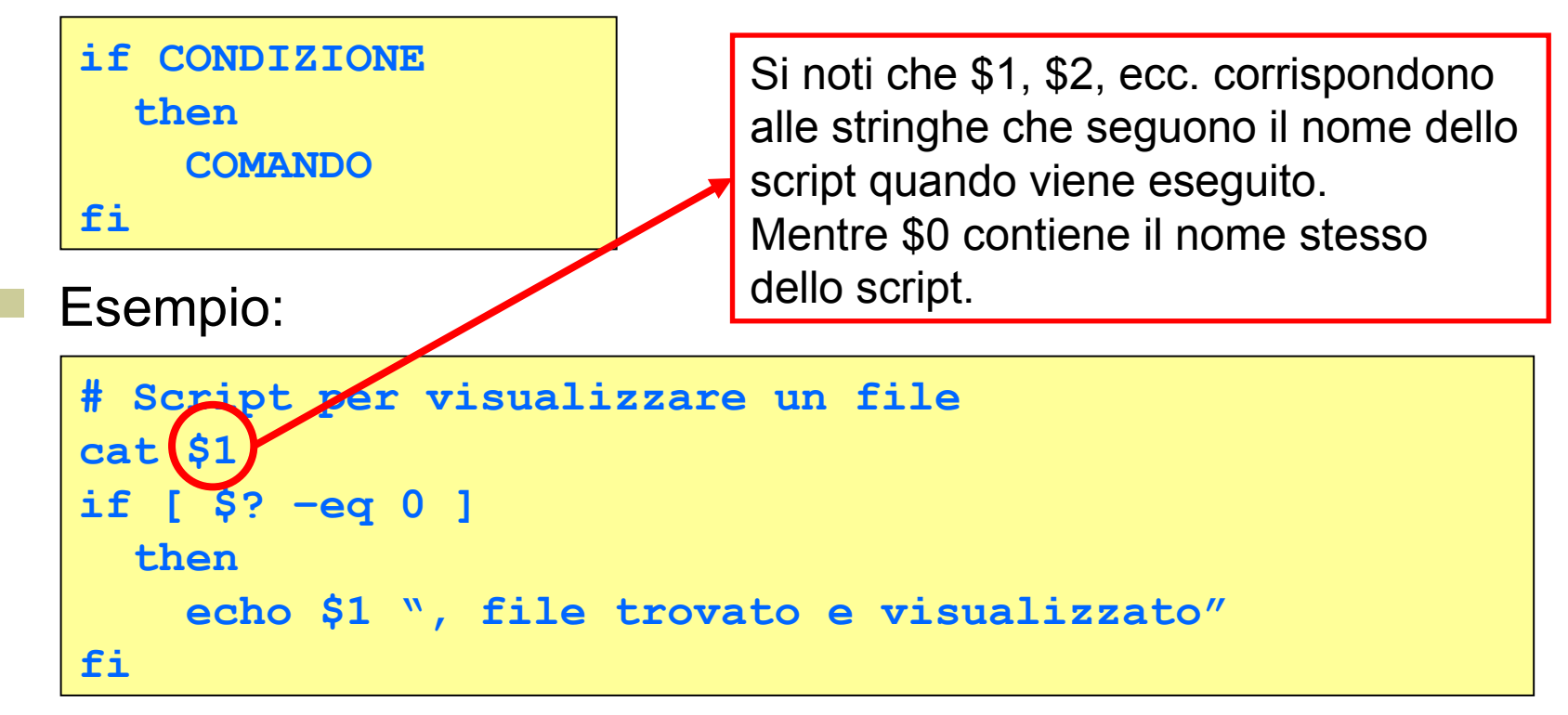

Costrutti del linguaggio di shell: *if … then … fi (3)*

- Il flusso di esecuzione può essere regolato in base alla valutazione di una CONDIZIONE: se essa si verifica eseguo un qualche comando altrimenti non viene fatto nulla.
- **La sintassi è la seguente:**

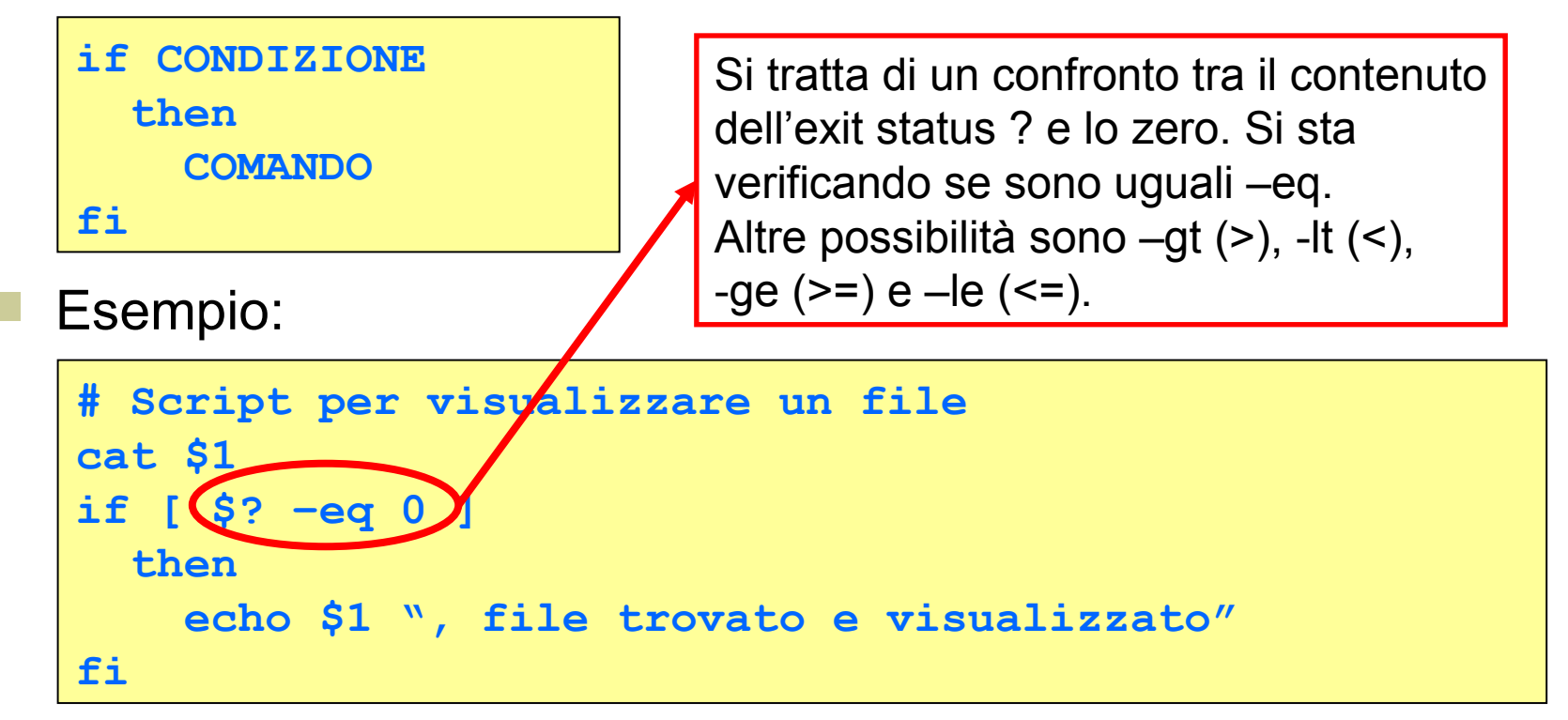

Costrutti del linguaggio di shell: *if … then … else … fi*

- Estensione di **if … then … fi**, l'unica differenza è che se la condizione è falsa si esegue ciò che è compreso tra **else** e **fi**
- La sintassi è la seguente:

```
if CONDIZIONE
   then 
     COMANDO1
   else
     COMANDO2
fi
```
Esempio:

```
# Script per verificare se il primo argomento dello 
# script è un numero positivo
if [ $1 –gt 0 ]
   then
     echo $1 "positivo"
   else
     echo $1 "negativo"
fi
```
Costrutti del linguaggio di shell: *if … then … else … fi (2)*

**Esempio: File if1** 

```
if ls $1
   then
     echo ″il file $1 esiste ...″
     if grep $2 $1
       then
         echo ″... e contiene la parola $2!″
       else
         echo ″... ma non contiene la parola $2!″
     fi
   else
     echo ″il file $1 non esiste!″
fi
```
Costrutti del linguaggio di shell: *if … then … else … fi (3)*

Esempio: Esecuzione del file **if1**

```
$ if1 frase sole
il file frase esiste ...
Il sole splende.
... e contiene la parola sole!
$ if1 frase luna
il file frase esiste ...
... ma non contiene la parola luna!
$
```
## Costrutti del linguaggio di shell: *test o [expr]*

- Comando per valutare se una espressione è vera
- La sintassi è la seguente:

**test ESPRESSIONE [ ESPRESSIONE ]**

- **ESPRESSIONE** è una combinazione di valori, operatori di relazione (-eq, -lt, -gt, …), oppure operatori matematici (+,-, /,…)
- Con questo costrutto si possono usare argomenti di tipo:
	- Intero
	- File
	- Stringa di caratteri

Costrutti del linguaggio di shell: *test o [expr] (2)*

Esempio: File **prova\_test**

```
if test ″$1″ = si
   then
     echo Risposta affermativa
   else
     if test ″$1″ = no
       then
          echo Risposta negativa
       else
          echo Risposta indeterminata
     fi
fi
```
**\$ prova\_test si Risposta affemativa**

#### Espressioni logiche su stringhe

**stringa1 = stringa2** 

vero se le stringhe sono uguali

 **stringa1 != stringa2**  vero se le stringhe sono diverse

 **-z stringa1**  vero se **stringa1** ha lunghezza 0

#### **[-n] stringa1**

vero se **stringa1** ha lunghezza maggiore di 0

#### Composizione di espressioni logiche

Operatori:

**-a** mette in AND due espressioni

- **-o** mette in OR due espressioni
- **!** nega l'espressione che segue
- Esempio: File **prova\_test2**

```
if [ ″$1″ = si -o ″$1″ = SI ]
   then
     echo Risposta affermativa
   else 
     if [ ″$1″ != no -a ″$1″ != NO ]
       then
         echo Risposta indeterminata
       else
         echo Risposta negativa
     fi
fi
```
#### Costrutti del linguaggio di shell: *case*

- Alternativa a **if … then … else … fi** multi-livello
- Consente di confrontare molti valori con una variabile
- La sintassi è la seguente:

```
case $VARIABILE in
  pattern1) COMANDO
 …
          COMANDO;;
  pattern2) COMANDO
 …
          COMANDO;;
 …
  patternN) COMANDO
 …
          COMANDO;;
  *) COMANDO
 …
          COMANDO;;
esac
```
## Costrutti del linguaggio di shell: *case (2)*

- Il contenuto di VARIABILE è confrontato con i vari pattern, se nessuno corrisponde allora viene eseguito il caso **\*** di **default**.
- Esempio: script che dato un tipo di vettura passato come primo argomento, restituisce il numero di versioni disponibili:

```
tipo $1
case $tipo in
   "auto") echo "Per $tipo disponibili 10 versioni";;
   "van") echo "Per $tipo disponibili 3 versioni";; 
  "jeep") echo "Per $tipo disponibili 2 versioni";;
   *) echo "Nessuna disponibilit\'a"
esac
```
Esempio di uso:

```
$ ./script jeep
Per jeep disponibili 2 versioni
$
```
### Costrutti del linguaggio di shell: *for … do … done*

Sintassi:

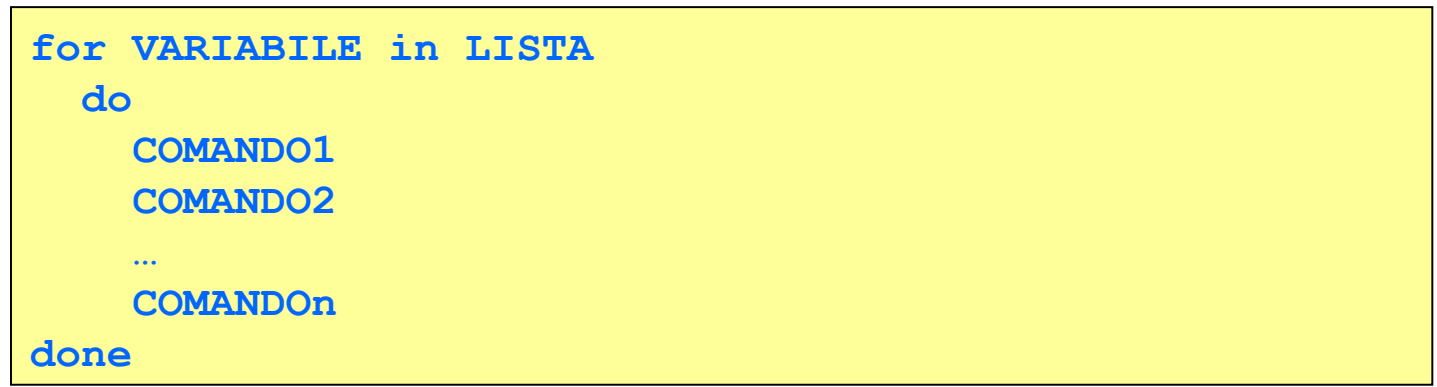

- Esegue i comandi 1, …, n una volta per ogni iterazione
- Per ogni iterazione VARIABILE assumere, uno dopo l'altro, i valori che compaiono in LISTA

Costrutti del linguaggio di shell: *for … do … done (2)*

Esempio:

Creiamo lo script **tabella** come segue:

```
n=$1
for i in 1 2 3 4 5 6 7 8 9 10
   do 
     echo $n "*" $i "= 'expr $i \* $n'"
done
```
Eseguiamo lo script passando il valore 7

**\$ ./tabella 7**

Quello che appare a video è quanto segue:

**7 \* 1 = 7**  $7 * 2 = 14$ **… 7 \* 10 = 70**

#### Costrutti del linguaggio di shell: *while … do … done*

Sintassi:

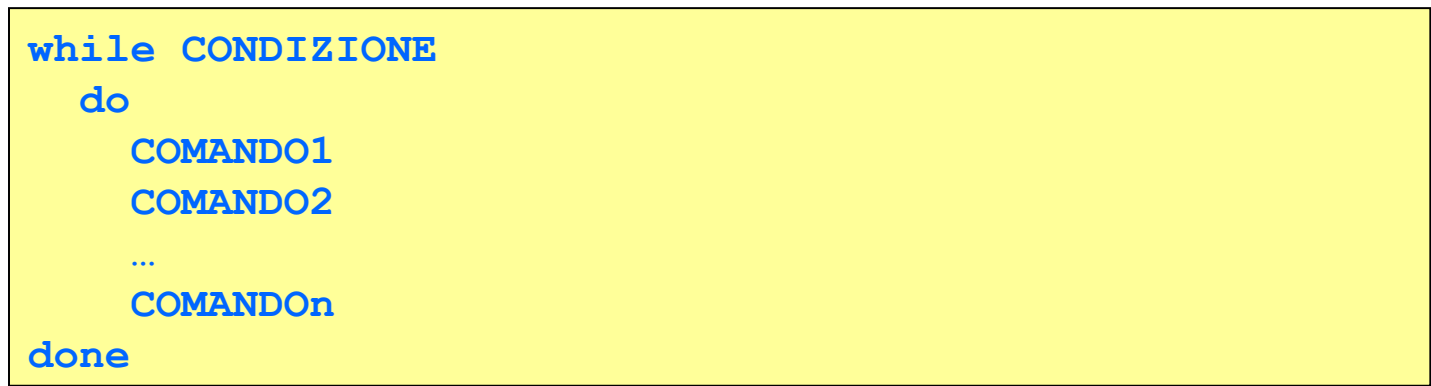

- Esegue i comandi 1, …, n una volta per ogni iterazione
- All'inizio di ogni iterazione viene valutata la CONDIZIONE: se è vera viene effettuata un'altra iterazione, altrimenti si prosegue con gli eventuali comandi che seguono **done**.

Costrutti del linguaggio di shell: *while … do … done (2)*

Esempio:

Lo script **tabella** può essere fatto anche così:

```
n=$1
i=1
while [ $i –le 10 ]
   do 
     echo $n "*" $i "= 'expr $i \* $n'"
     i='expr $i + 1'
done
```
- L'output di tale script coincide con il precedente, cioè si comporta allo stesso modo.
- Si noti che la mancanza dell'incremento provoca una situazione di **ciclo infinito**, in quanto la condizione sarebbe sempre verificata perché i rimarrebbe sempre pari a 1 e quindi sempre minore o uguale a 10.

```
# procedura ins_agenda
# permette l'inserimento di nome, cognome e telefono
# nel file agenda
RISPOSTA=si
while [ ″$RISPOSTA″ = si ]
do
    echo ″Inserisci il cognome:″
    read COGNOME
    echo ″Inserisci il nome:″
    read NOME 
    echo ″Inserisci il telefono″
    read TELEFONO
    if grep ″$COGNOME,$NOME,$TELEFONO″ agenda
    then
       echo ″Dati gia' inseriti!″
    else
       echo ″$COGNOME,$NOME,$TELEFONO″>>agenda
       echo ″Inserimento effettuato″
    fi
    echo ″Altro nominativo da inserire? (si/no)″
    read RISPOSTA
done
$
```
Costrutti del linguaggio di shell: *until … do … done*

Permette di creare cicli condizionati

Forma:

```
until lista_di_comandi1
do
    lista_di_comandi2
done
```
 I comandi di **lista\_di\_comandi2** vengono eseguiti fino a quando l'esecuzione dell'ultimo comando in **lista\_di\_comandi1** restituisce 0